# **Student Guide**

### **CAISTER ACADEMY** *Creative Education Trust*

# **Microsoft Teams**

# **How to access your lessons on Microsoft Teams**

## Teams can be accessed through the Caister Academy website.

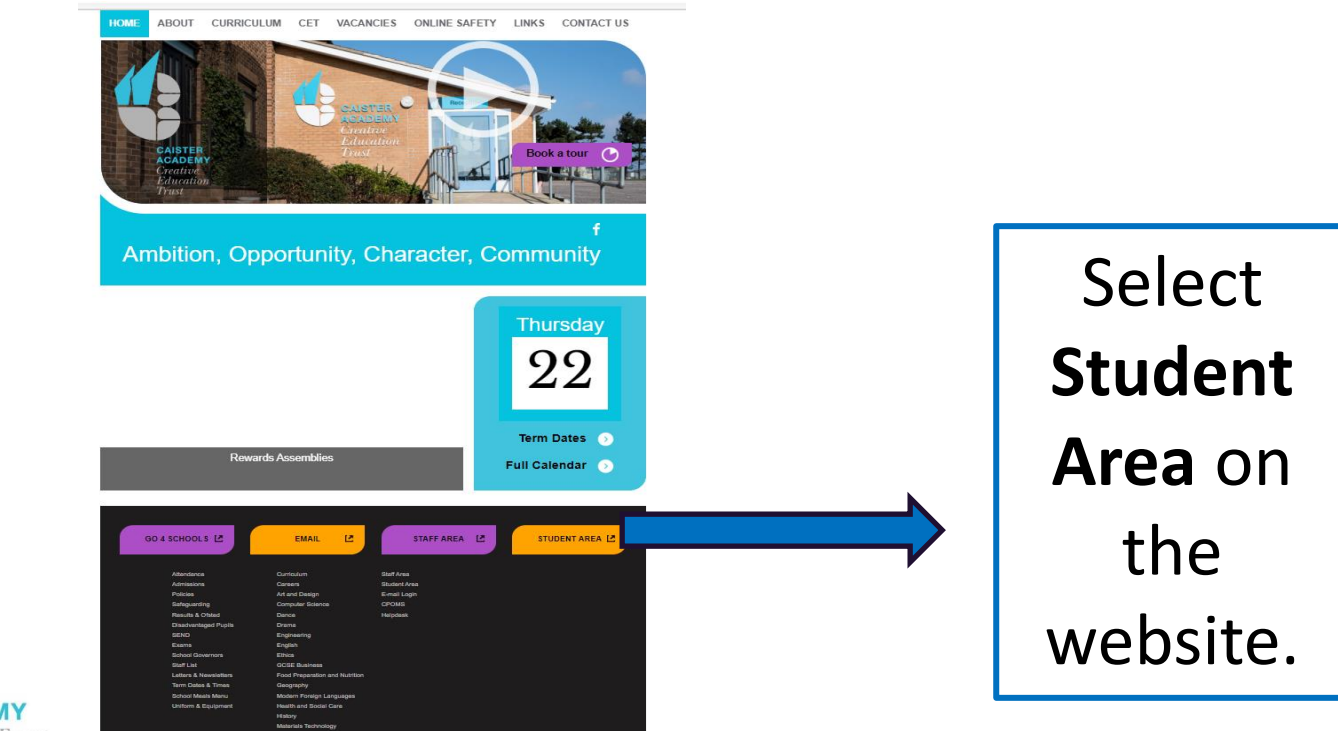

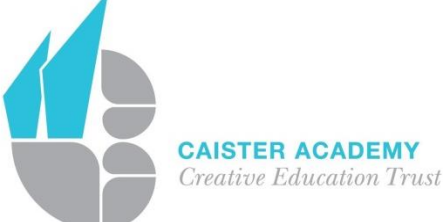

### The **Student Links** menu will appear. Select **Microsoft Teams**. It will ask for your school email address.

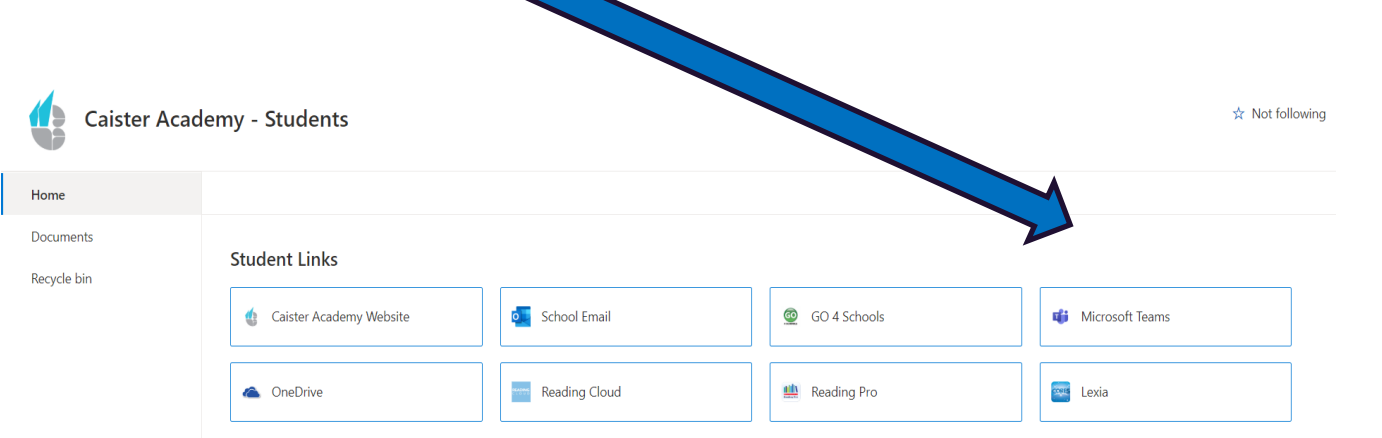

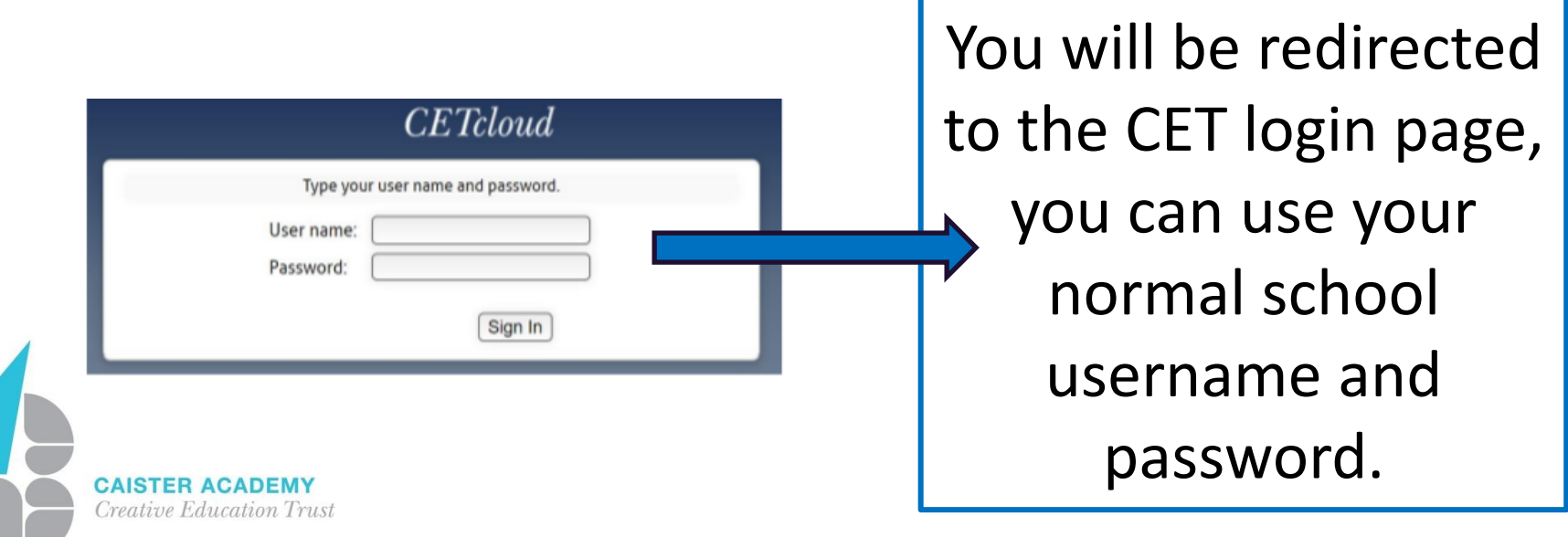

#### Click on a **Team** to access conversations, files and assignments for that class.

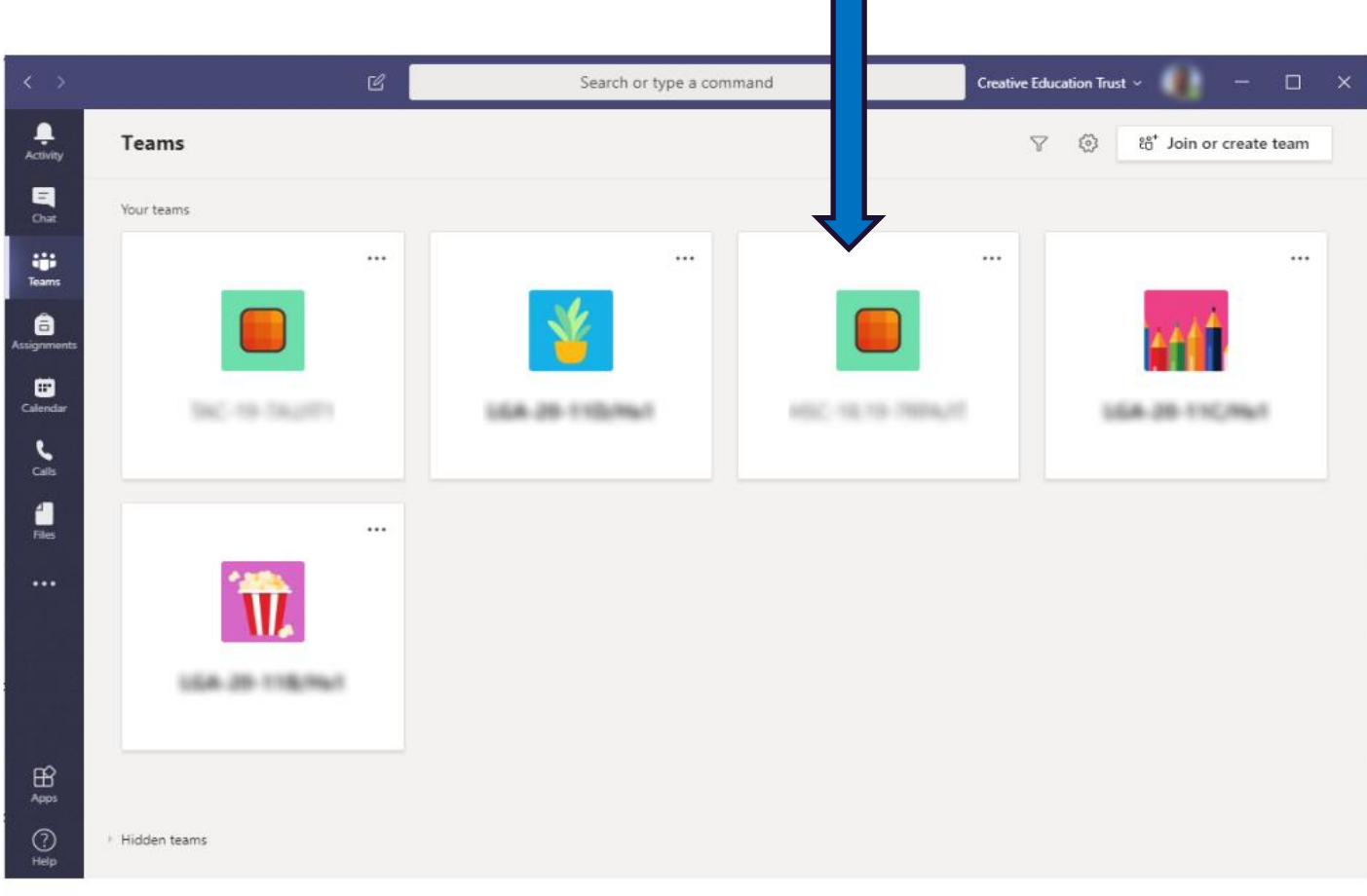

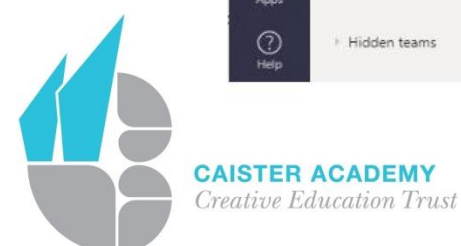

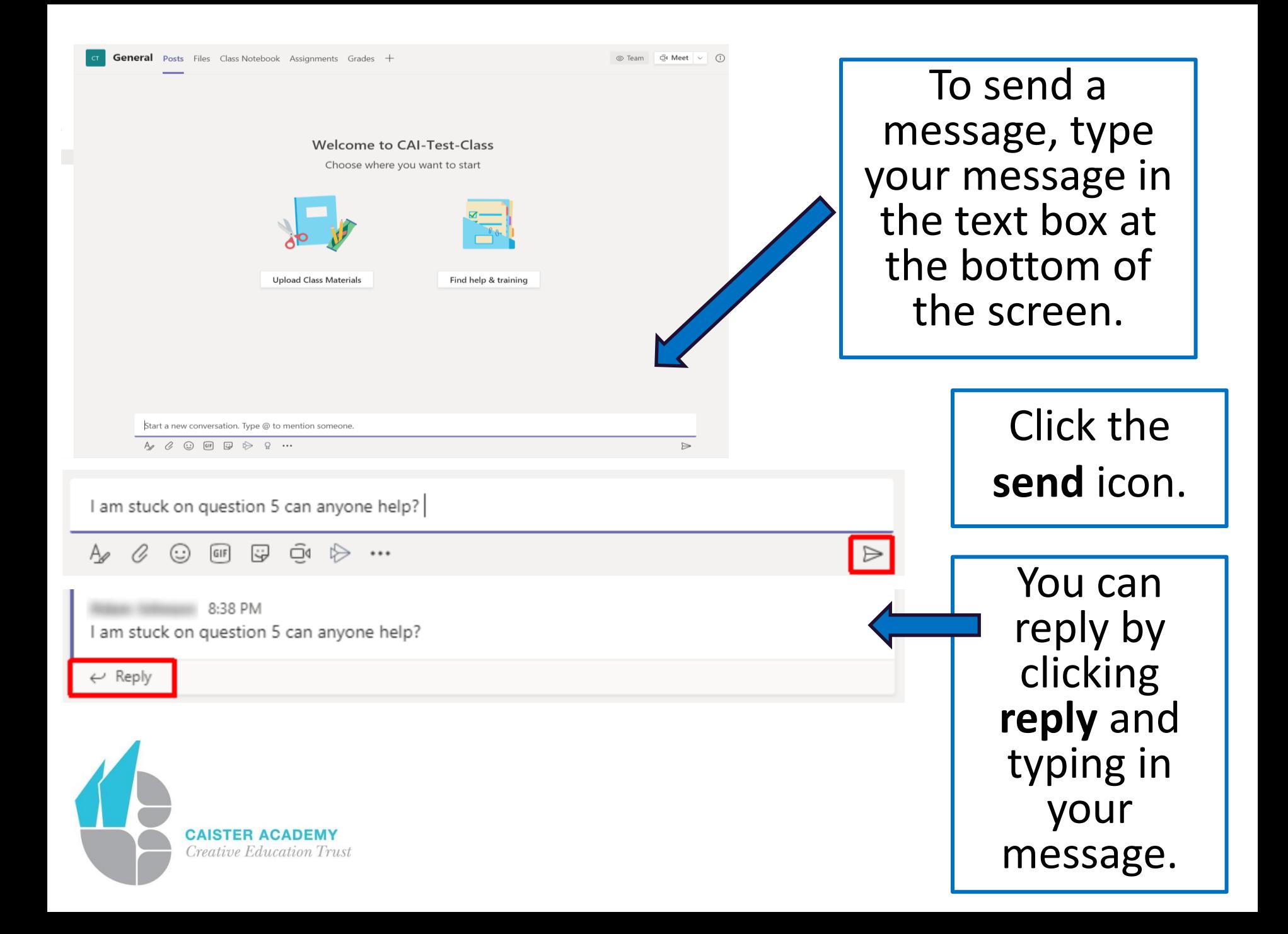

## **Completing assignments on Teams**

Your teacher will set you work to be completed by a set time. You can view your assignments in 2 different ways.

1. Select the **assignments** tab within a **Team**. You will see all the assignments set for that class.

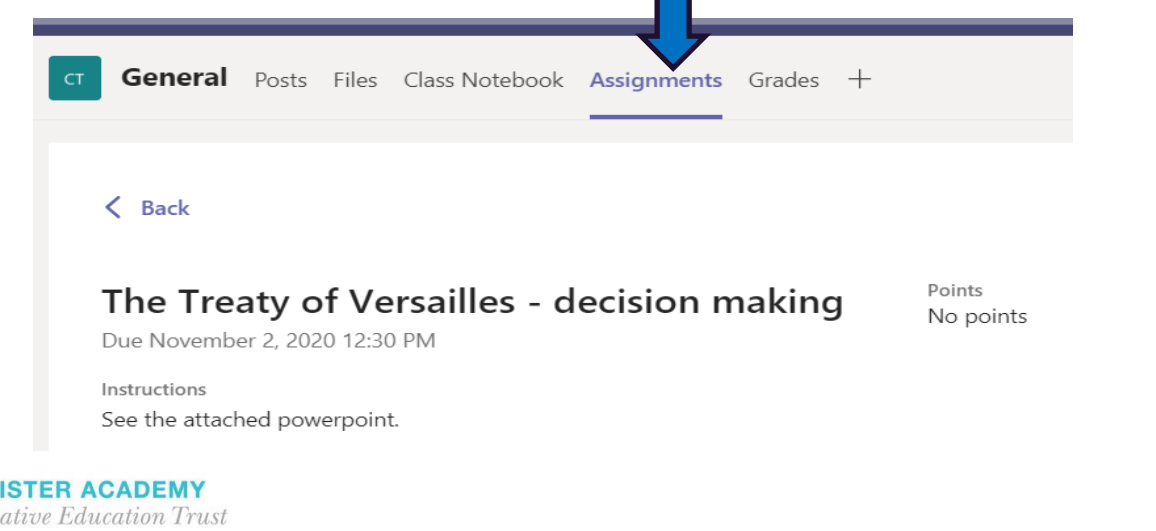

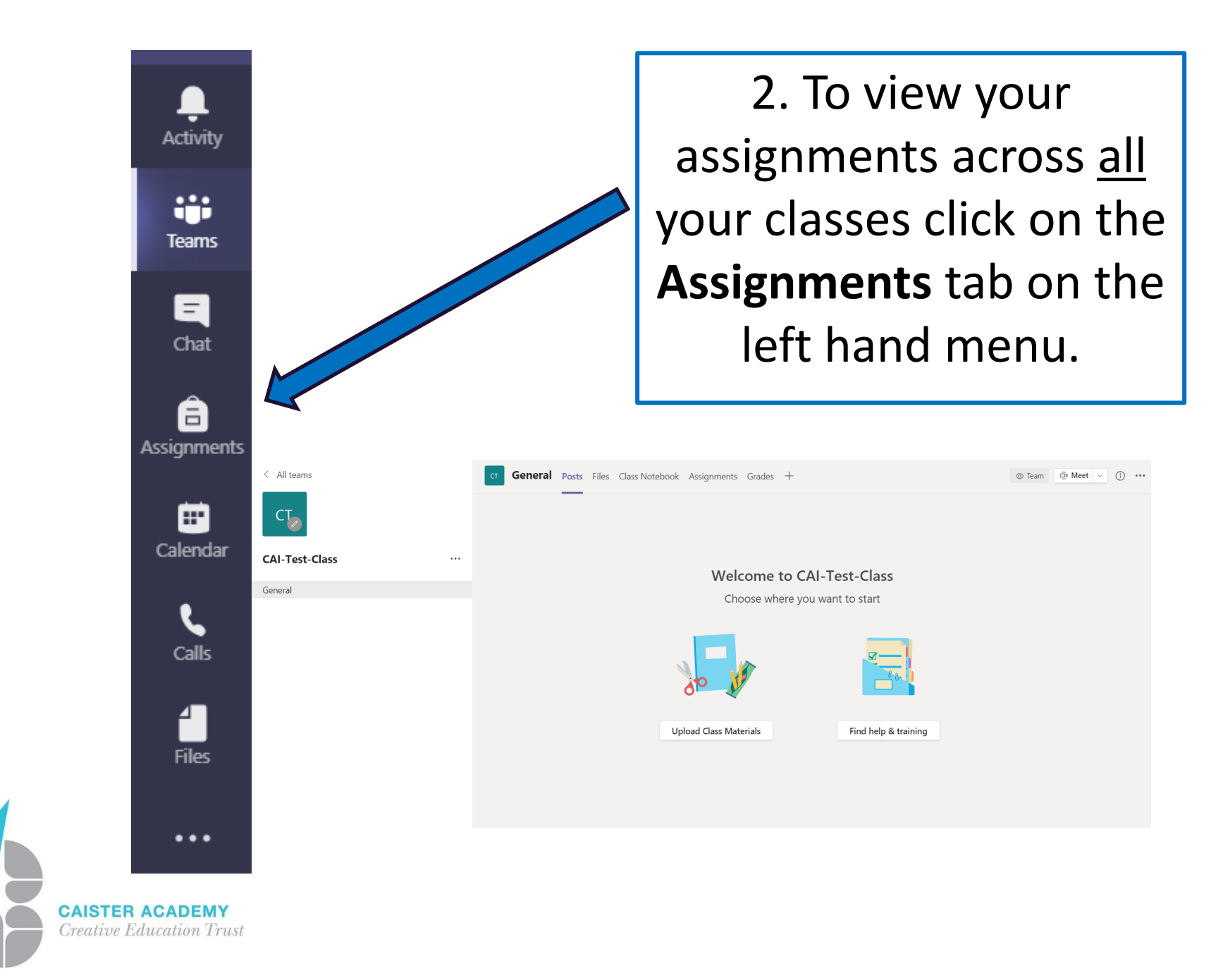

### Click on the assignment to see what you need to complete.

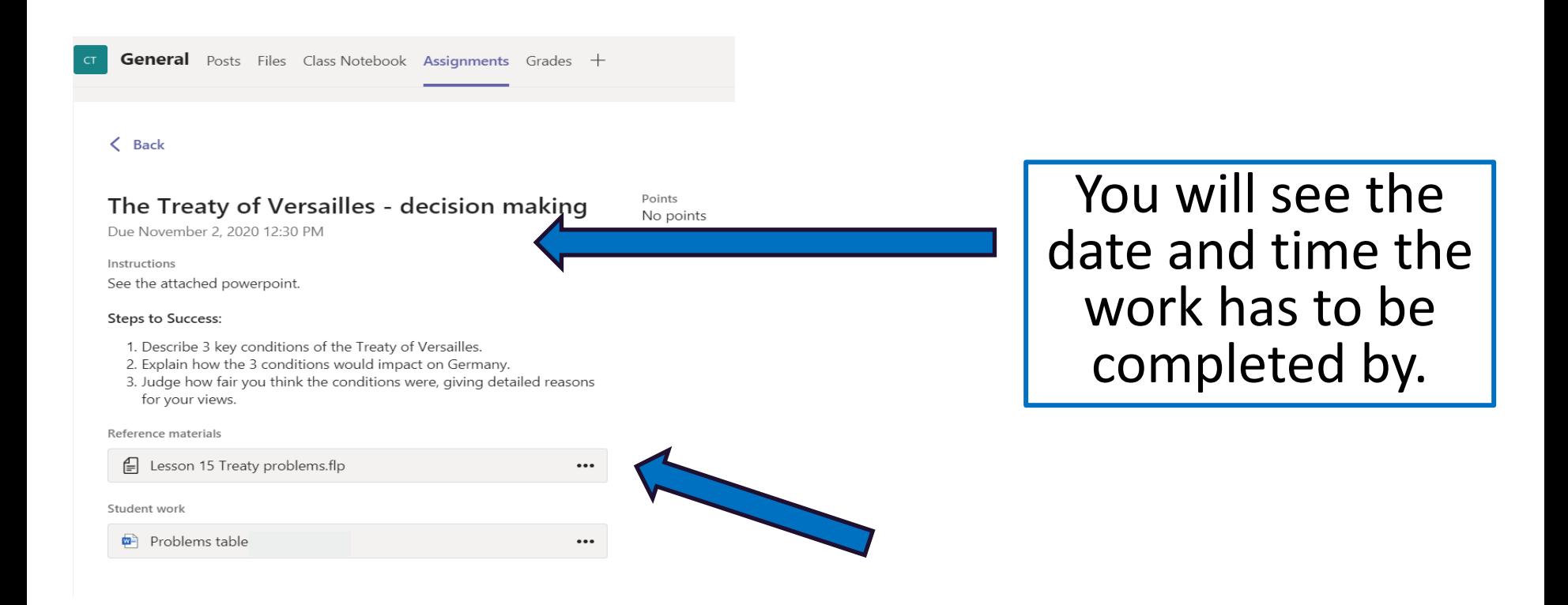

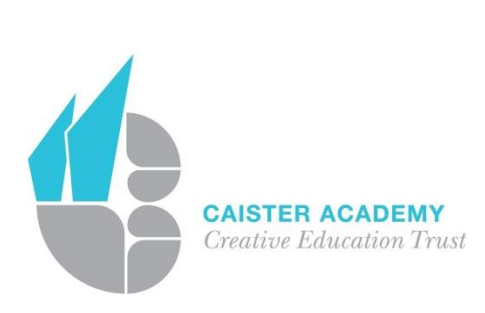

## Click the ... to download the lesson resources, including the power point.

#### $\langle$  Back

#### The Treaty of Versailles - decision making

Due November 2, 2020 12:30 PM

E Lesson 15 Treaty problems.flp

Instructions See the attached powerpoint.

#### Steps to Success:

- 1. Describe 3 key conditions of the Treaty of Versailles.
- 2. Explain how the 3 conditions would impact on Germany.
- 3. Judge how fair you think the conditions were, giving detailed reasons for your views.

 $\cdots$ 

**D**i Open in Teams **M** Open in Word **v** Open in Word Online  $\downarrow$  Download

Reference materials

#### Student work

 $\blacksquare$  Problems table S

Select **Open in Teams**  which will allow you to edit the document live and complete the task.

When you have finished, select **Close**  and this will automatically save your work.

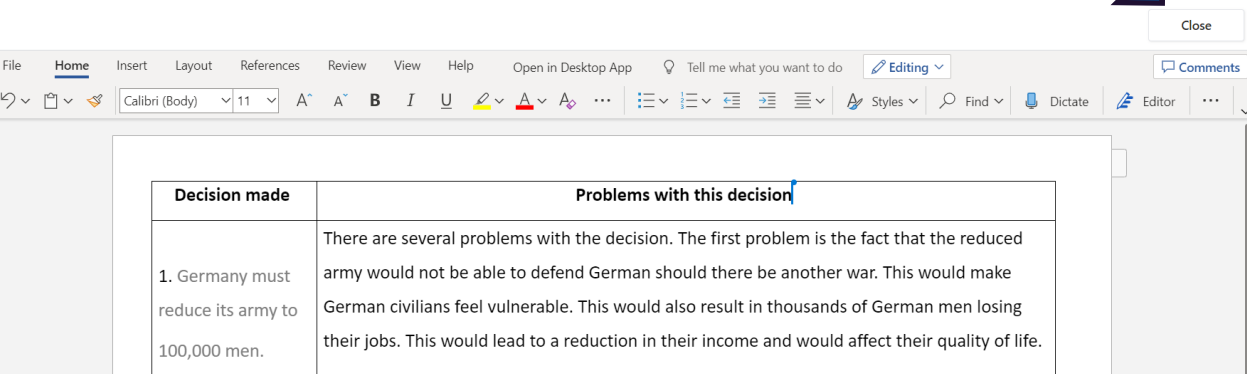

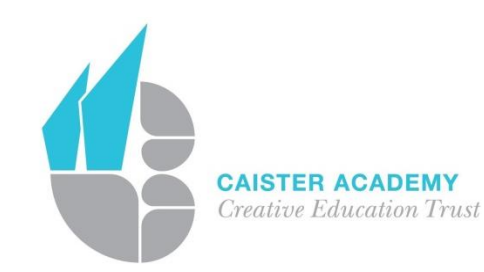

## If you need to edit your work, select **Edit Document.**

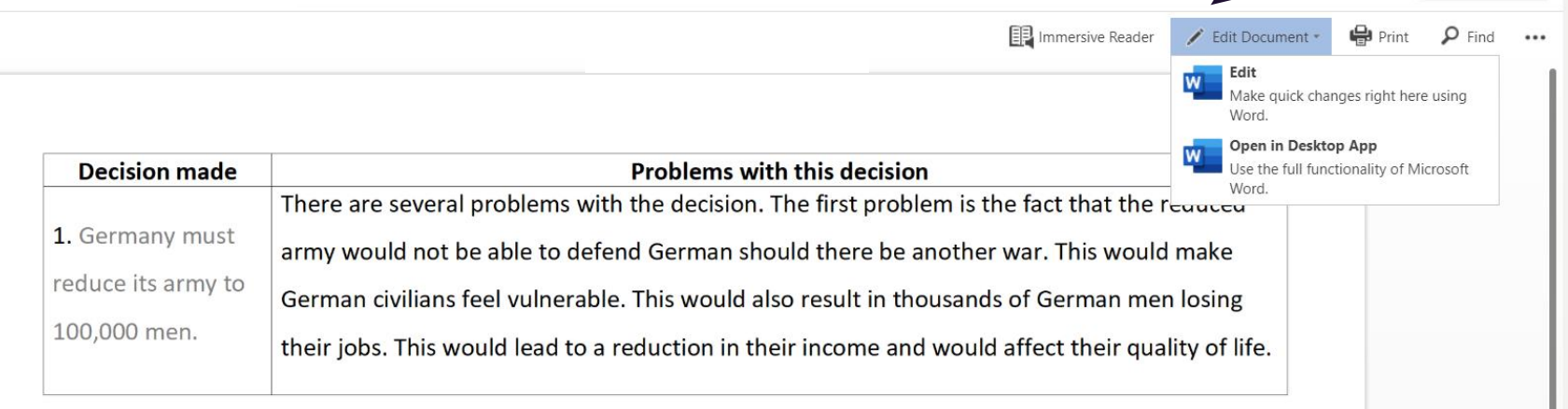

**Turn in** 

Close

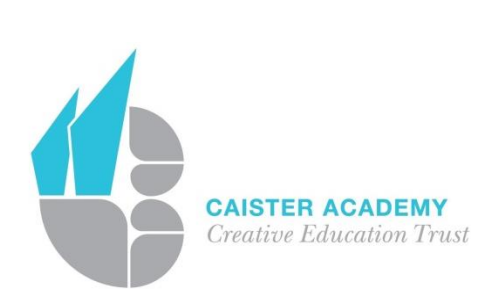

When your have completed your work select **Turn in**.

### You can also install the Teams App – see instructions below.

**Install the Teams App** 

To install Teams on your personal Windows, Mac, iOS or android device, search for Microsoft Teams from where you download your apps or alternatively use the following link - https://teams.microsoft.com/download

All communication in Teams is closely monitored. Any inappropriate use of Teams will be reported.

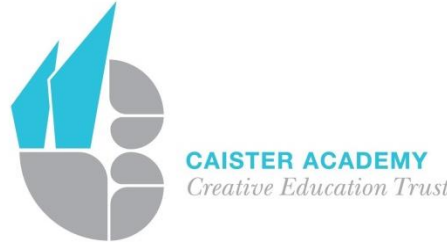